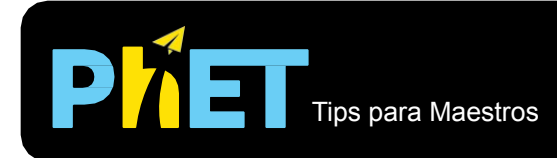

## Tips para Maestros Adición de Vectores

 $|R|$  15.6  $\theta$  50.2

Consejos para los controles:

- Borrar todo vuelve a poner los vectores en el cubo. Si deseas "Restablecer todo", actualiza tu navegador.
- Los valores en la parte superior son para el vector que fue el último seleccionado. Haz clic en cualquier vector para obtener sus valores. No se puede ingresar valores en las casillas; los vectores deben ser cambiados arrastrándolos.
- El vector suma es verde.
- Hay varias formas en que los estudiantes pueden hacer su propio sentido de los vectores. Pueden usar solo los vectores, alguna de las ventana de Mostrar Componentes o la cuadrícula.
- Los vectores se representan en magnitudes/grados y componentes Rx & Ry.

Si estás haciendo una demostración en clase, ajusta la resolución de tu pantalla a 1024x768 para que la simulación llene la pantalla completa y se vea fácilmente.

## **Importantes simplificaciones del modelo:**

- Esta simulación solo permite valores de números enteros de los componentes x & y. En consecuencia, no puedes establecer exactamente los valores de magnitud y dirección. Por ejemplo, si se les pide a los estudiantes que representen un vector que tiene 15 unidades de largo a 45 grados, tendrán que elegir valores que estén cerca de 14.9 unidades a 47.7 grados.
- Los vectores se pueden deducir fácilmente, lo cual es un objetivo de aprendizaje importante para esta simulación.

## **Información sobre el uso/pensamiento del estudiante:**

- Los estudiantes pueden tener un vector fuera del cubo, pero solo parcialmente en el área de juego. Esto puede causar confusión sobre el vector **Suma**.
- Si los estudiantes tienen la oportunidad de explorar la simulación sin instrucciones explícitas, descubrirán qué representación vectorial tiene más sentido para ellos. Pueden usar diferentes representaciones para diferentes problemas.
- Los estudiantes a veces confunden el signo (+ o -) de las componentes del vector con el signo de la ubicación (x, y) del vector.

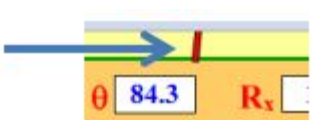

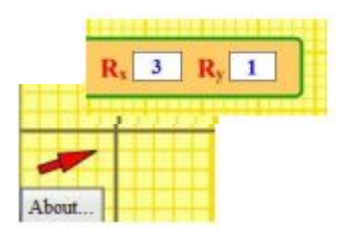

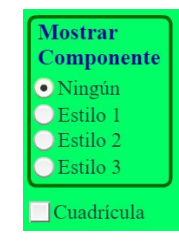

 $R_x$  10  $R_y$  12

Por ejemplo, una posición (x, y) en el tercer cuadrante, tiene valores negativos de x & y, pero un vector ubicado en el tercer cuadrante puede tener cualquier signo en sus componentes.

## **Sugerencias para el uso de la simulación:**

- Para obtener consejos sobre el uso de simulaciones de PhET con tus estudiantes, consulta: [Pautas para](https://phet.colorado.edu/es_MX/teaching-resources/activity-guide) [contribuciones de consulta](https://phet.colorado.edu/es_MX/teaching-resources/activity-guide) y [Uso de Simulaciones de PhET.](https://phet.colorado.edu/es/teaching-resources/tipsForUsingPhet)
- Las simulaciones se han utilizado con éxito en tareas, conferencias, actividades en clase o actividades de laboratorio. Utilízalos para la introducción de conceptos, aprendizaje de nuevos conceptos, refuerzo de conceptos, como ayuda visual para demostraciones interactivas, o con preguntas de alumnos dentro de clase. Para ver más, lee: [Enseñar Física utilizando simulaciones de PhET \(en inglés\).](https://phet.colorado.edu/publications/Teaching_physics_using_PhET_TPT.pdf)
- Para planes de actividades y lecciones escritas por el equipo PhET y otros maestros, consulta: *[Ideas y](https://phet.colorado.edu/es/teaching-resources)* [Actividades para maestros.](https://phet.colorado.edu/es/teaching-resources)
- Mejores actividades (en inglés): [Vector Addition 1- Introduction to Vector Math by Trish Loeblein](https://phet.colorado.edu/en/contributions/view/2840); [Vector](https://phet.colorado.edu/es/contributions/view/2904) [Addition 2 – Understanding Equilibrium Forces by Trish Loeblein.](https://phet.colorado.edu/es/contributions/view/2904)